**T.C. MİLLÎ EĞİTİM BAKANLIĞI** 

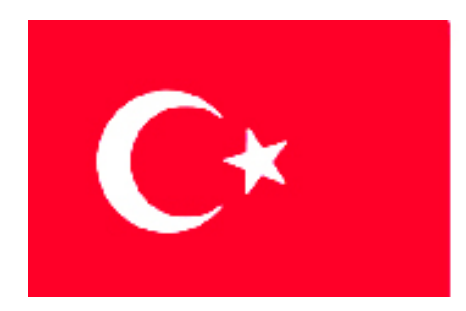

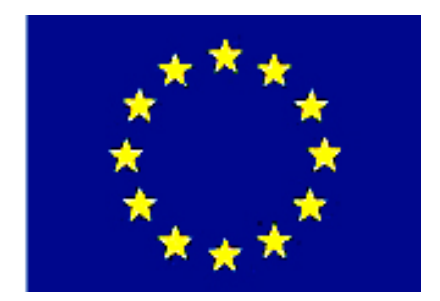

# **MEGEP**

**(MESLEKÎ EĞİTİM VE ÖĞRETİM SİSTEMİNİN GÜÇLENDİRİLMESİ PROJESİ)** 

### **MAKİNE TEKNOLOJİSİ**

### **CNC FREZE ALT PROGRAM OLUŞTURMAVE AKTARMA**

**ANKARA-2006**

#### Milli Eğitim Bakanlığı tarafından geliştirilen modüller;

- Talim ve Terbiye Kurulu Başkanlığının 02.06.2006 tarih ve 269 sayılı Kararı ile onaylanan, Mesleki ve Teknik Eğitim Okul ve Kurumlarında kademeli olarak yaygınlaştırılan 42 alan ve 192 dala ait çerçeve öğretim programlarında amaçlanan mesleki yeterlikleri kazandırmaya yönelik geliştirilmiş öğretim materyalleridir (Ders Notlarıdır).
- Modüller, bireylere mesleki yeterlik kazandırmak ve bireysel öğrenmeye rehberlik etmek amacıyla öğrenme materyali olarak hazırlanmış, denenmek ve geliştirilmek üzere Mesleki ve Teknik Eğitim Okul ve Kurumlarında uygulanmaya başlanmıştır.
- Modüller teknolojik gelişmelere paralel olarak, amaçlanan yeterliği kazandırmak koşulu ile eğitim öğretim sırasında geliştirilebilir ve yapılması önerilen değişiklikler Bakanlıkta ilgili birime bildirilir.
- Örgün ve yaygın eğitim kurumları, işletmeler ve kendi kendine mesleki yeterlik kazanmak isteyen bireyler modüllere internet üzerinden ulaşılabilirler.
- Basılmış modüller, eğitim kurumlarında öğrencilere ücretsiz olarak dağıtılır.
- Modüller hiçbir şekilde ticari amaçla kullanılamaz ve ücret karşılığında satılamaz.

# **İÇİNDEKİLER**

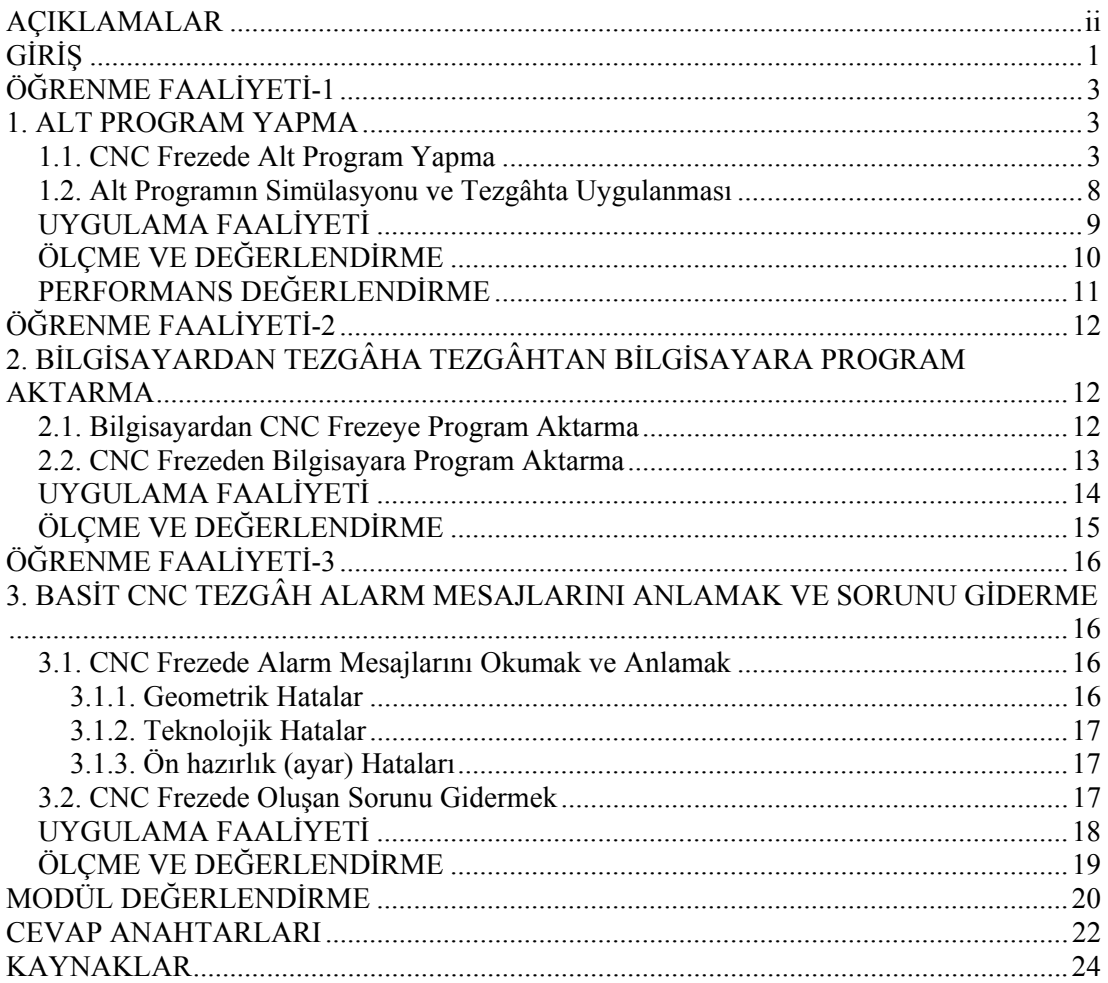

# **AÇIKLAMALAR**

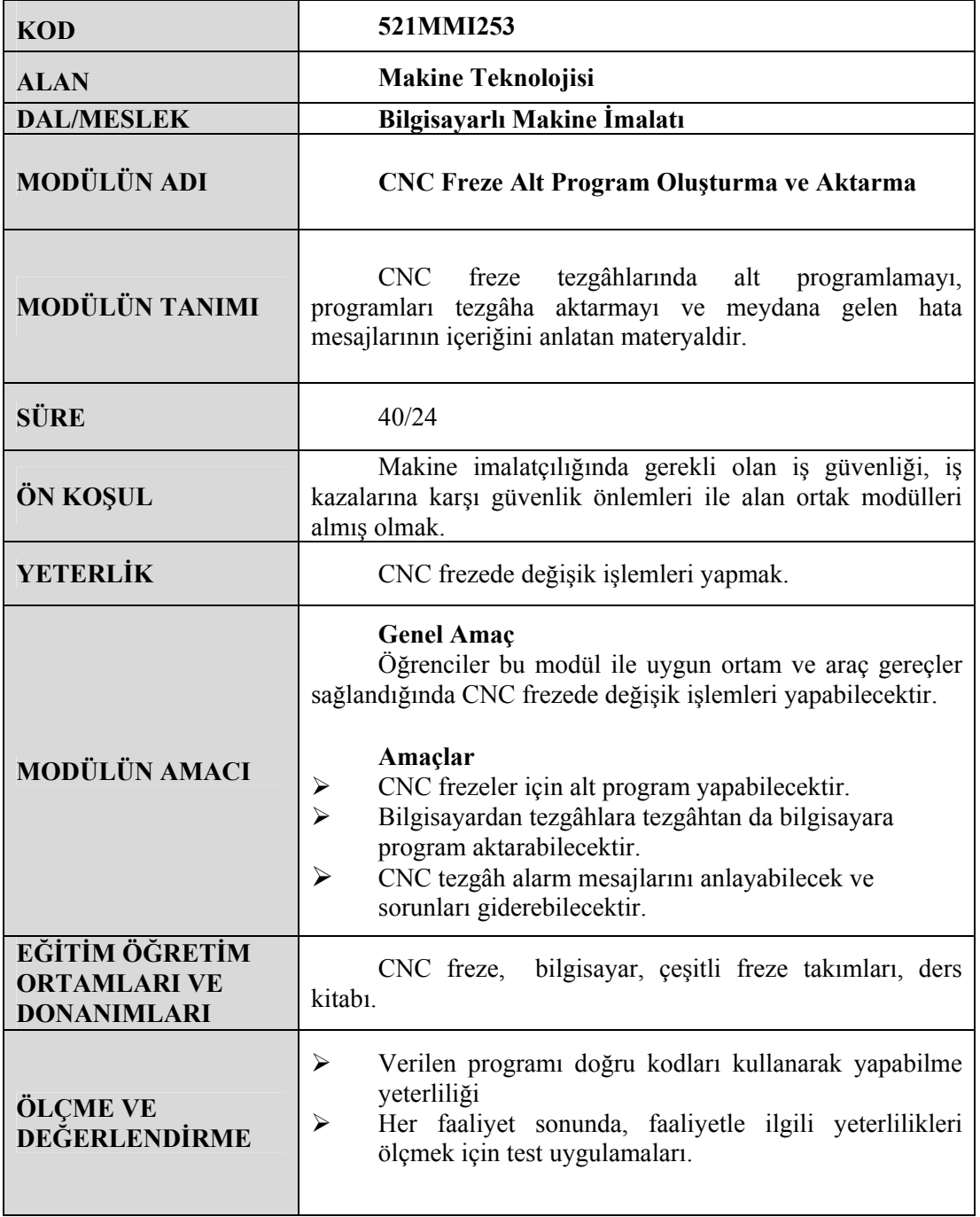

# **GİRİŞ**

#### **Sevgili Öğrenci,**

Makine parçalarının imalatında CNC tezgâhları kullanımı oldukça büyüktür. CNC tezgâhlarda üretim, klasik tezgâhlara göre daha hassas, kaliteli, ekonomik ve seri olmaktadır. İmalat sektöründeki firmalar CNC tezgâhlarını yaygın olarak kullanmaktadırlar.

CNC tezgâhlar "G" hazırlık ve "M" yardımcı fonksiyonlar kullanılarak programlanır. "G" ve "M" kodlarının geneli standartlaştırılmıştır. Alt programlama kodu da bu standart kodlardandır. Bütün CNC tezgâhlarında kullanılabilmektedir.

Bu modülde CNC freze tezgâhları için alt program yapabilme, tezgâha aktarabilme ve hata mesajları konuları anlatılmaktadır.

Program yazabilmek için, önceden gördüğünüz "G", "M", "S", "T" komutlarını kullanacaksınız.

Bu modül sonucunda alt programlama yapabileceksiniz, programı tezgaha aktarabileceksiniz ve hata sorunlarını anlayıp giderebileceksiniz.

# **ÖĞRENME FAALİYETİ-1**

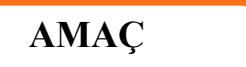

CNC frezeler için alt program yapabileceksiniz.

### **ARAŞTIRMA**

- $\triangleright$  Bölgenizde bulunan sanayi kuruluşlarında kullanılan CNC tezgâhlarını araştırınız.
- ¾ İnternet sitelerinden CNC tezgâh üreten firmaları inceleyiniz.

### **1. ALT PROGRAM YAPMA**

### **1.1. CNC Frezede Alt Program Yapma**

Bir parça üzerinde birden fazla işleme varsa, bu işlemler için alt programlama yapılmalıdır. Alt program(lar); ana programın bitiminden sonra yazılabileceği gibi farklı dosyalara da yazılabilir. Daha sonra ana program içerisinden istenildiği kadar çağrılabilir. Alt programın başında ana programda olduğu gibi O harfi ve 4 rakamlı sayıdan meydana gelmiş bir program numarası veya normal satır gibi yazılabilir, sonunda ise alt program sonu komutu olan M99 bulunur. Ana programda işlemler yapılırken M98 alt program çağırma komutu okununca, alt programların işlemleri yapılmaya başlanır. Alt program işlenip bitirilince M99 komutu ile ana programa dönülür. Ana programın işlemlerine kalındığı yerden devam edilir.

#### ¾ **Fanuc için format yapısı:**

M98 N\_ L\_; N:Alt programın başlangıç satır numarası, L:Alt programı tekrarlama sayısı. M99:Alt program bitişi

#### ¾ **Siemens için format yapısı:**

M98 P nnn mmmm m: Program numarası (maksimum 4 rakam) n: Tekrarlama sayısı (maksimum 3 rakam) M99:Alt program bitişi

Fanuc ve Siemens için alt programlama komutu aynıdır. Fakat "M98" sonraki format yapısında değişiklikler vardır. İki format yapısındaki yazıma dikkat ederek Fanuc için yazılmış bir alt programı Siemens'e, Siemens için yazılmış bir programı Fanuc'a çevirebilirsiniz.

#### **Örnek1:**

#### ¾ **Siemens için:**

\_N\_0512\_MPF; (İş programı) N10 G17 G90 G00 X0 Y0; (Başlama noktasına gidilir) N30 G90 G01 G94 F6000; N32 M98 P0513; 1) Alt program N34 G51 X0. Y0. I--1000 J1000; 2) X çevresinde ayna kontur N36 M98 P0513; N38 G51 X0. Y0. I--1000 J--1000; 3) X ve Y çevresinde ayna kontur N40 M98 P0513; N42 G51 X0. Y0. I1000 J--1000; 4) X çevresinde ayna kontur N44 M98 P0513; N46 G50; N50 G00 X0 Y0 N60 M30 \_N\_0513\_MPF; (00512 ana programın alt programı) N10 G90 X10. Y10.; N20 X50; N30 Y50; N40 X10. Y10.; N50 M99; (Siemens 840D CNC tezgâh katalogundan alınmıştır.)

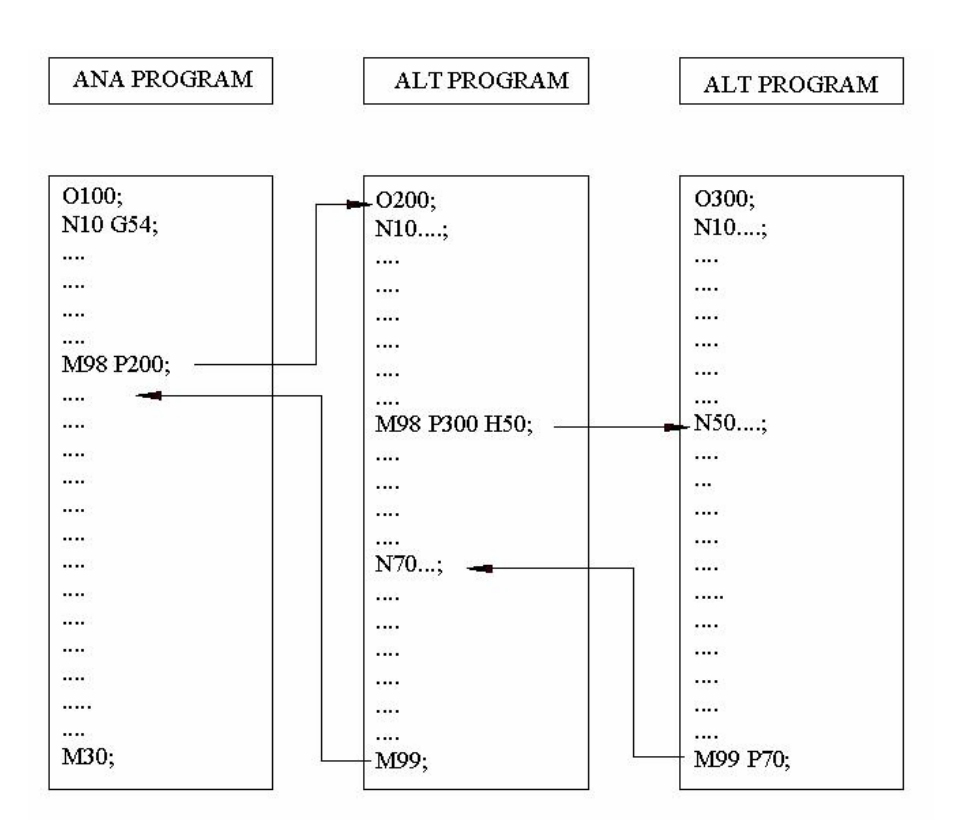

**Şekil 1.1: Alt program kullanım şeması**

### **Örnek–2:**

Şekildeki delme işlemleri için alt program kullanarak (Fanuc) CNC programını yazınız.

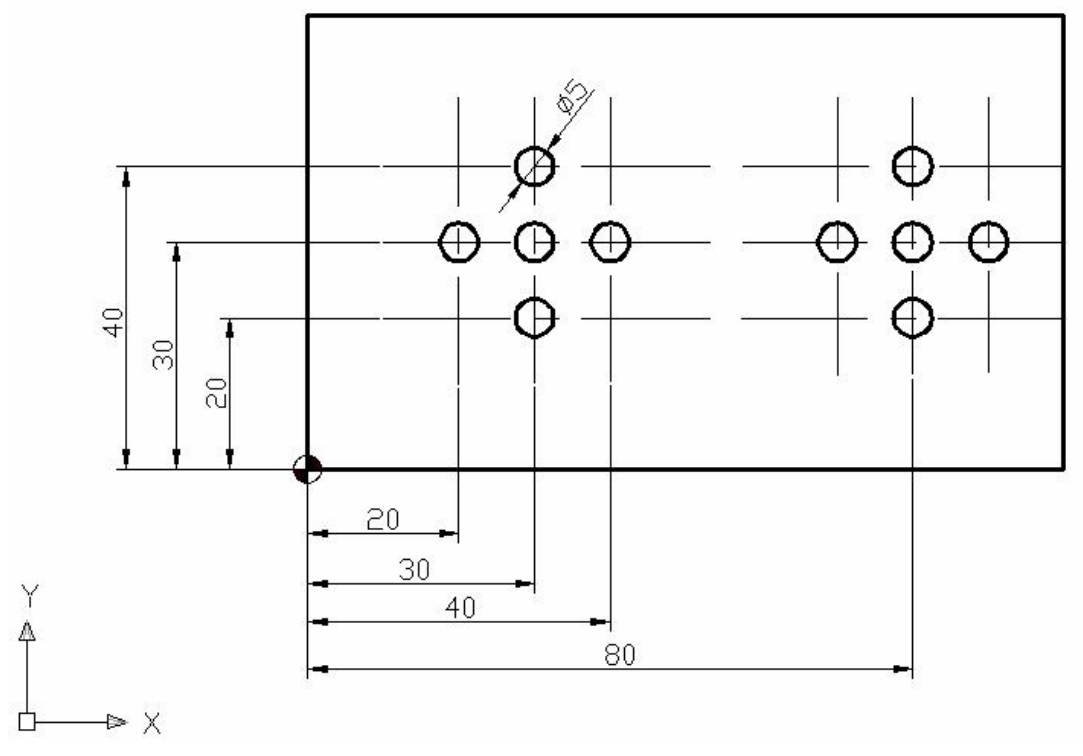

**Şekil 1.2: Örnek2** 

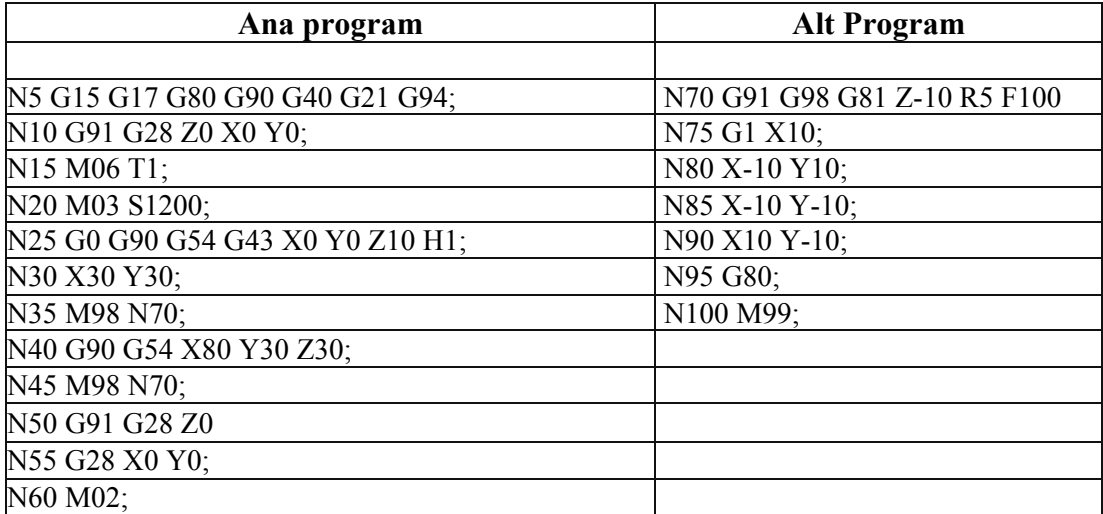

### **Örnek3:**

Ölçüleri verilen parçadaki U profili parmak freze çakısı ile işlenecektir. 8 mm'lik parmak freze kullanılacaktır. Derinlik 5 mm olacaktır. İşlem tekrarlandığı için alt programlama yapılması iyi olacaktır.

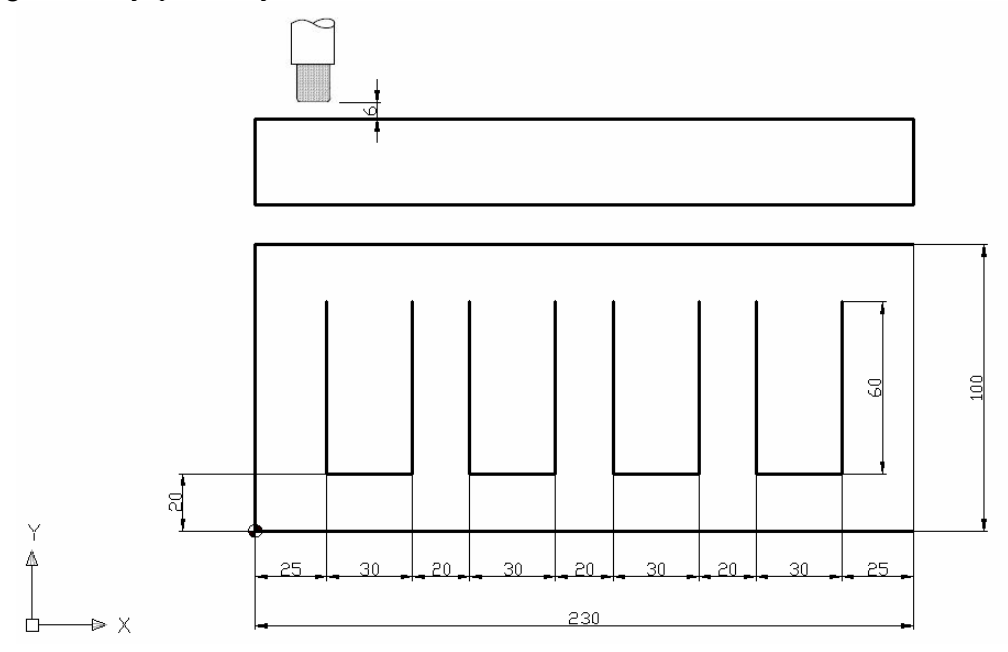

**Şekil 1.3: Örnek3** 

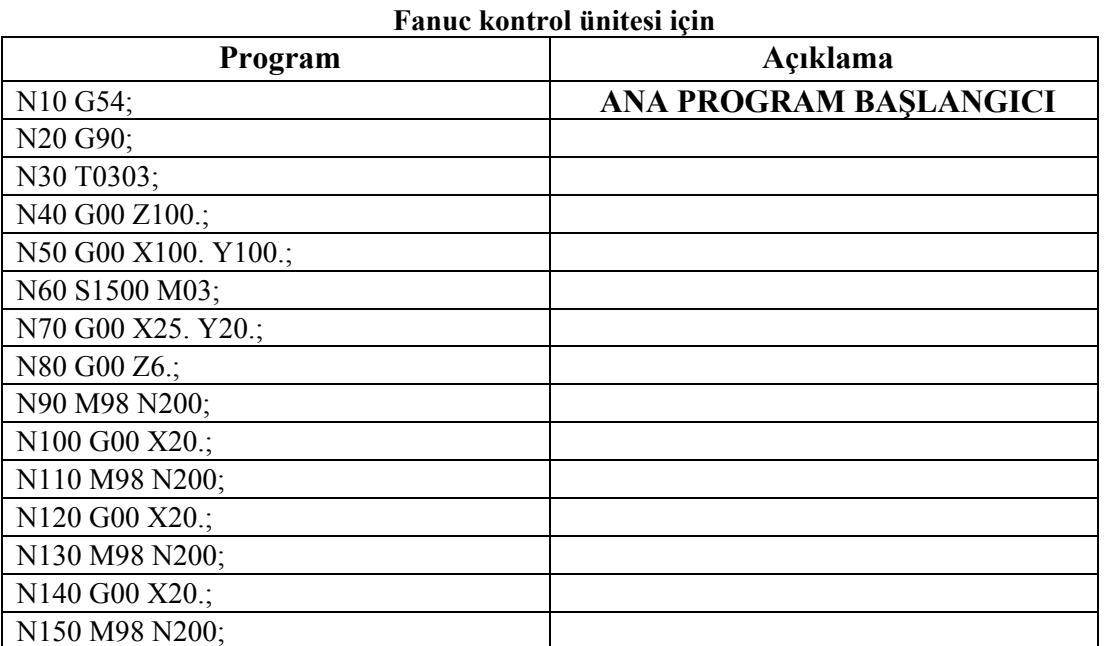

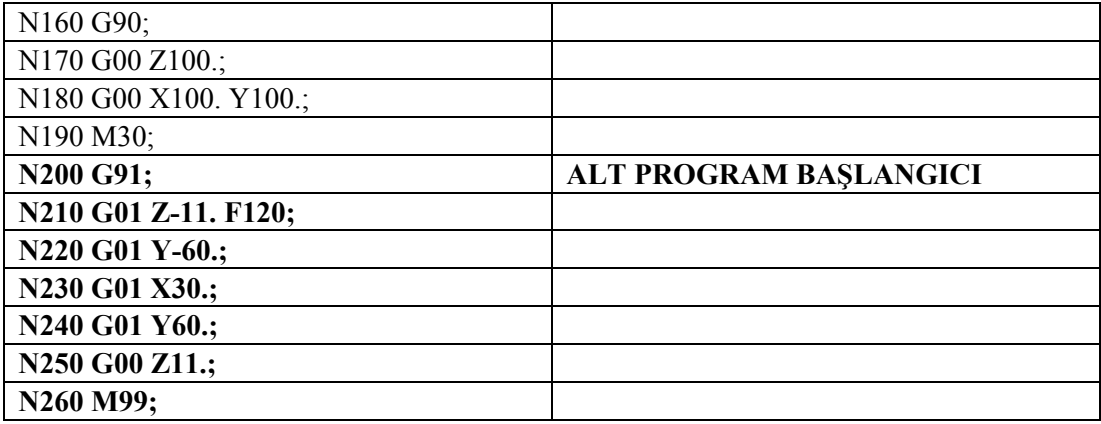

Klavuz açma çevrimi için klavuz çevrimleri modülüne bakınız. Bu örnek sadece alt programlama mantığını içermektedir.

#### **1.2. Alt Programın Simülasyonu ve Tezgâhta Uygulanması**

Günümüzde çok çeşitli CNC freze tezgâhı üretilmektedir. Üretilen tezgâhlar kontrol üniteleri bakımından farklılıklar göstermektedir. FANUC ve SIEMENS sistemlerinde kullanılan metotlarda sistem birbirinden farklılıklar içermektedir.

CNC freze tezgâhlarında üretime başlamadan önce programın test edilmesi gerekmektedir. Yapılan programın istenilen şekilde çalışıp çalışmadığı kontrol edilmelidir. Simülasyonlu freze tezgâhlarında ilk önce kontrol paneli üzerindeki ekrandan takım yolları kontrol edilir. Bazen göremediğimiz küçük hatalar parçaların bozulmasına sebep olabilir. Bunun için ekran üzerindeki simülasyondan sonra takımın iş parçası üzerinden talaş kaldırmadan bir izleme yapılmalıdır. Günümüzde üretilen CNC tezgahlarında simülasyon programları vardır. CNC tezgâhına üretim esnasında program yazabilir ve yazdığımız programların simülasyonunu kontrol edebiliriz. Simülasyon tezgâha göre farklılık gösterebilir.

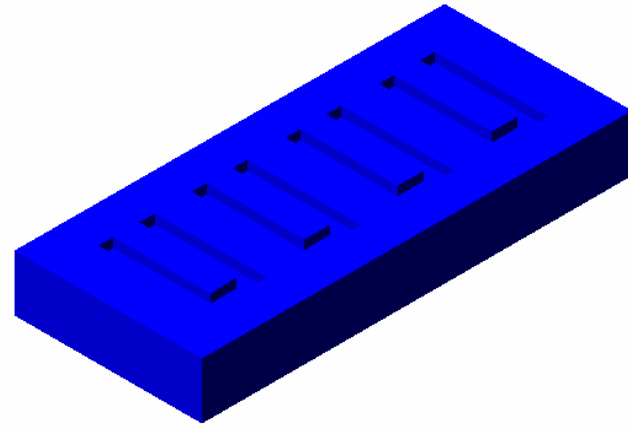

**Şekil 1.4: Alt program simülasyonu** 

### **UYGULAMA FAALİYETİ UYGULAMA FAALİYETİ**

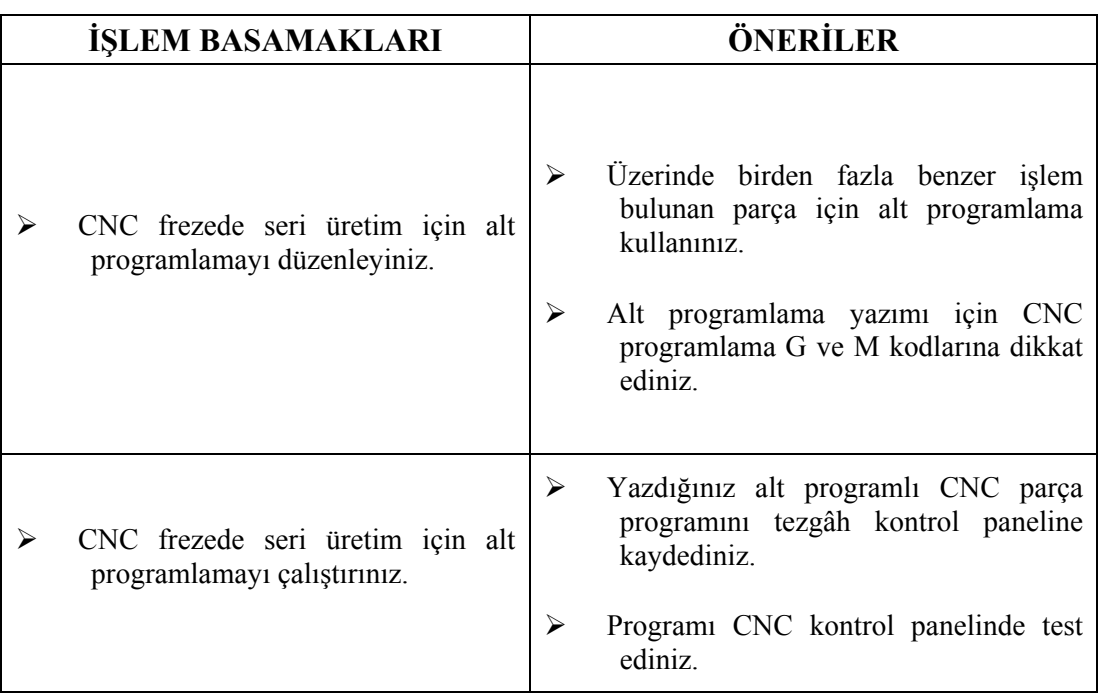

### **ÖLÇME VE DEĞERLENDİRME ÖLÇME VE DEĞERLENDİRME**

Aşağıda verilen çoktan seçmeli soruları cevaplayınız.

- 1. Alt program çağırma komutu aşağıdakilerden hangisidir? A)M98 B)M03 C)M02 D)M01
- 2. Alt programı aşağıdakilerden hangisi sonlandırır? A)M08 B)M23 C)M23 D)M99
- 3. M98 N L; komut satırında " N" parametresi hangi anlama gelir? A)Program numarası B)Tekrarlama sayısı C)Satır numarası D)Bitiş değeri
- 4. M98 N L; komut satırında "L" parametresi ne ifade eder? A)Program numarası B)Satır numarası C)Tekrarlama sayısı D)Devir sayısı
- 5. M98 P mm nnnn; komut satırında "mm" parametresi ne ifade eder? A)Program numarası B)Satır numarası C)Tekrarlama sayısı D)Devir sayısı

Cevap anahtarı modül sonundadır.

#### **DEĞERLENDİRME**

Cevaplarınızı cevap anahtarıyla karşılaştırınız ve doğru cevap sayınızı belirleyerek kendinizi değerlendiriniz. Yanlış cevapladığınız konularla ilgili öğrenme ve uygulama faaliyetlerini tekrarlayınız.

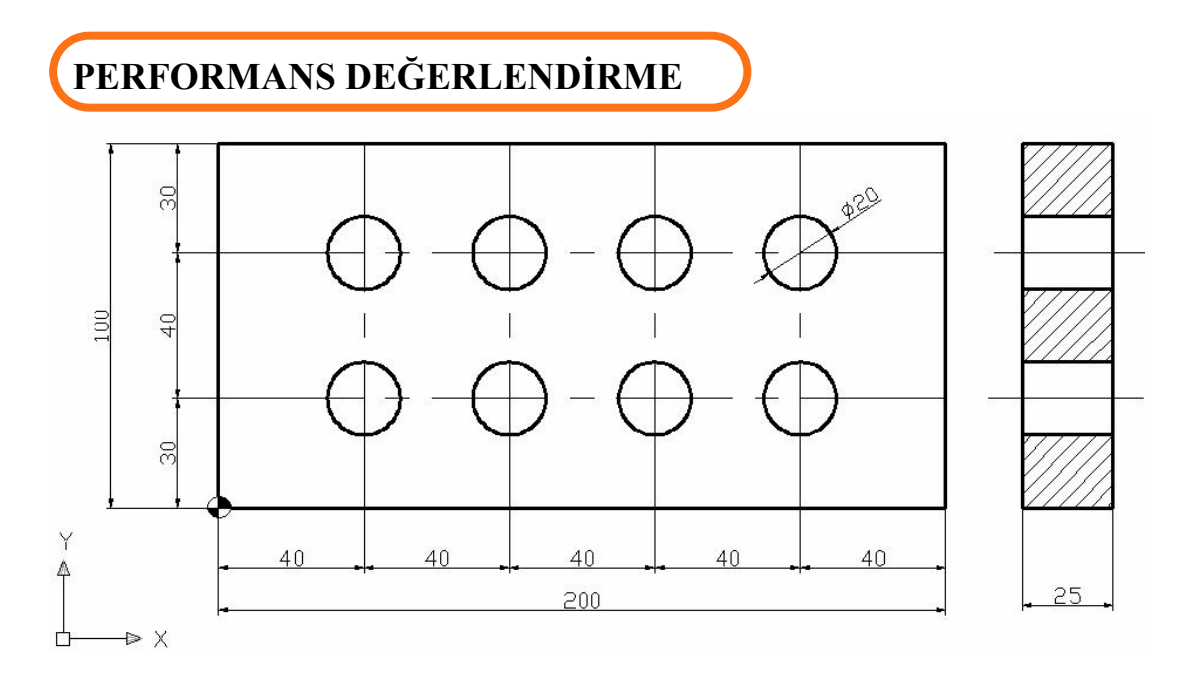

Ø20 mm'lik kısımlar CNC Frezede işlenecektir. Bu kısımları alt programlama olarak yazınız.

**AÇIKLAMA:** Aşağıda listelenen davranışlarını gözlediyseniz "**Evet"**, gözleyemediyseniz "**Hayır"** sütununda bulunan kutucuğa (X) işareti koyunuz.

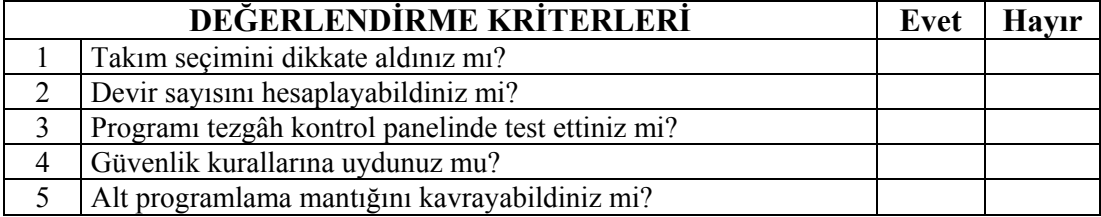

### **DEĞERLENDİRME**

Performans testi sonucu **"Evet", "Hayır"** cevaplarınızı değerlendiriniz. İşaretleme sonucunda eksik olduğunuzu tespit ettiğiniz konuları tekrar ederek eksikliklerinizi tamamlayınız. Tamamı "evet" ise bir sonraki öğrenme faaliyetine geçiniz.

## **ÖĞRENME FAALİYETİ-2**

### **AMAÇ**

Bilgisayardan tezgâhlara, tezgâhtan da bilgisayara program aktarabileceksiniz.

### **ARAŞTIRMA**

.

- ¾ Bölgenizde bulunan sanayi kuruluşlarında kullanılan CNC tezgâhlarını araştırınız.
- ¾ İnternet sitelerinden CNC tezgâh üreten firmaları inceleyiniz.

### **2. BİLGİSAYARDAN TEZGÂHA TEZGÂHTAN BİLGİSAYARA PROGRAM AKTARMA**

#### **2.1. Bilgisayardan CNC Frezeye Program Aktarma**

Yapılan CNC programı tezgâha kontrol panelinden girilebilir. Disket sürücü yardımı ile program tezgâha aktarılabilir. Tezgâh çalıştırılabilir. Bilgisayardan özel bir kablo yardımı ile tezgâha program aktarılır.

Bilgisayardan CNC freze tezgâhına programı aktarmak için donanım olarak bir merkezi bilgisayar, DNC (Doğrudan Nümerik Kontrol veya Dağıtılmış Nümerik Kontrol) hub olarak adlandırılan seri port çoklayıcı ve tezgâh ile DNC hub arasındaki kablo bağlantıların olması gerekmektedir.

Yazılım olarak ise merkezi bilgisayarda CNC programları veri tabanı mantığı ile tutan ve bunların yönetimini sağlayan ve her tezgâh ile olan iletişimi sağlayan protokolleri tutan bir yazılım gereklidir.

PC olarak tanımlanan bilgisayarda bütün CNC programları bulunduran ve yöneten program çalışır. DNC hub olarak tanımlanan donanım PC'nin seri portuna bağlanır ve üzerinde 8 adet RS232 port çıkışı vardır ve her bir port çıkışı bir CNC tezgâha özel kalitede, gürültüden etkilenmeyen kablolar (RS232) ile bağlanır.

Opsiyonel olarak merkezi bilgisayar olarak adlandırılan bilgisayar ile CAM (Computer Aided Manifacturing- Bilgisayar destekli üretim) sistemi arasında network bağlantısı yapılarak, CAM sisteminde hazırlanan CNC programlar doğrudan tezgâhlara yüklenebilir.

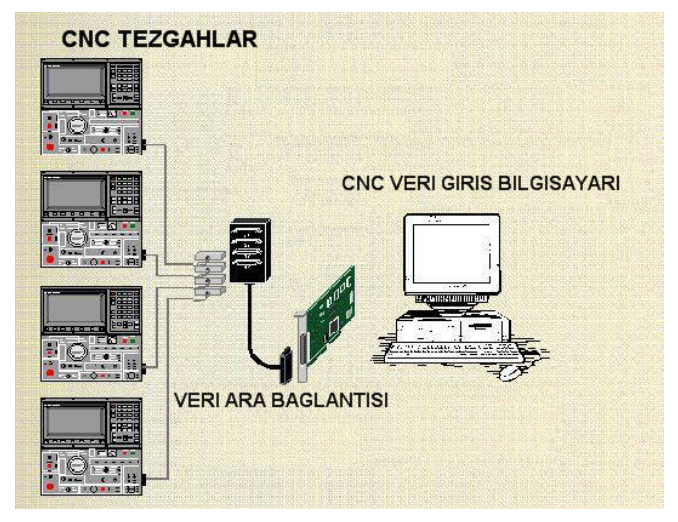

**Şekil 2.1: Tezgaha veri aktarılması**

### **2.2. CNC Frezeden Bilgisayara Program Aktarma**

CNC freze tezgâhından bilgisayara veri aktarılırken disket sürücü destekli tezgâhlarda disket sürücü kullanılabilir. Ama büyük ölçüde karşılıklı veri transferinde DNC kullanılmaktadır.

Yazılım olarak ise merkezi bilgisayarda CNC programları veri tabanı mantığı ile tutan ve bunların yönetimini sağlayan ve her tezgâh ile olan iletişimi sağlayan protokolleri tutan bir yazılım gereklidir.

Bu yazılım sayesinde tezgâhtan aktarılan program üzerinde işlemler yapılabilir.

### **UYGULAMA FAALİYETİ UYGULAMA FAALİYETİ**

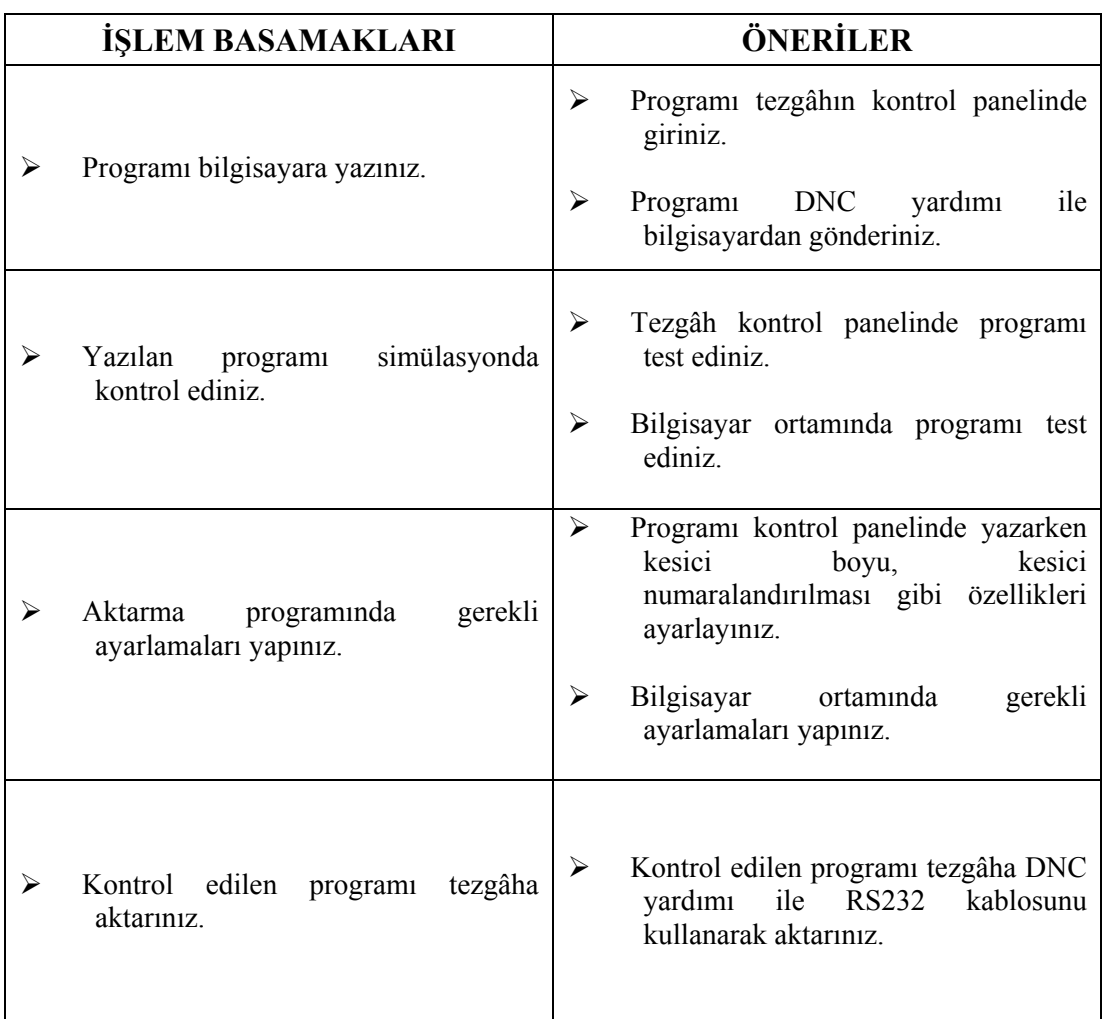

### **ÖLÇME VE DEĞERLENDİRME ÖLÇME VE DEĞERLENDİRME**

Aşağıdaki doğru-yanlış seçenekli soruları cevaplayınız.

1. Tezgâha program aktarmak için, kontrol panelinden kullanıcı tarafından program yazılamaz.

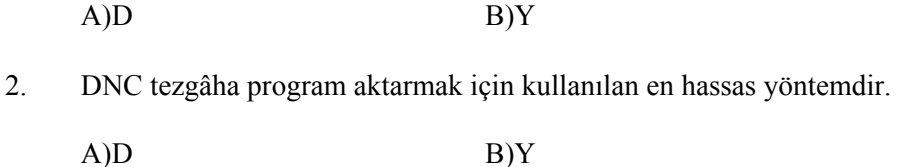

- 3. RS232 kablosu program iletmek için kullanılmaktadır.
	- $A)D$  B) Y
- 4. RS232 kablolar gürültüsüz veri iletirler.

 $A)D$  B) Y

5. CAM bilgisayar destekli üretim anlamına gelir.

 $A)D$  B) Y

Cevap anahtarı modül sonundadır.

### **DEĞERLENDİRME**

Cevabınızı cevap anahtarıyla karşılaştırınız ve yanlış veya yapamadığınız kısımları kontrol ediniz. Yanlış veya yapamadığınız konularla ilgili öğrenme ve uygulama faaliyetlerini tekrarlayınız.

# **ÖĞRENME FAALİYETİ-3**

### **AMAÇ**

CNC tezgâh alarm mesajlarını anlayabilecek ve sorunları giderebileceksiniz.

### **ARAŞTIRMA**

- ¾ Bölgenizde bulunan sanayi kuruluşlarında kullanılan CNC tezgâhlarını araştırınız.
- ¾ İnternet sitelerinden CNC tezgâh üreten firmaları inceleyiniz.

### **3. BASİT CNC TEZGÂH ALARM MESAJLARINI ANLAMAK VE SORUNU GİDERME**

### **3.1. CNC Frezede Alarm Mesajlarını Okumak ve Anlamak**

CNC tezgâh ve sistemleri normal tezgâhlara oranla karmaşık bir yapıya sahiptir. Böyle bir yapıya sahip tezgâhlarda hata yapmamak için güvenlik önlemlerinin ileri seviyede alınması gerekir. CNC freze tezgâhı tamamen kapalıdır. İşi bağlamak için sürgülü kapısı bulunmaktadır. Kapı kapanmadan tezgâh çalışmamaktadır. Böylelikle güvenlik sağlanmış olur. Programda ve ayarlarla ilgili meydana gelen hatalar şunlardır.

#### **3.1.1. Geometrik Hatalar**

Bu hatalar eksenel hareketlerle ilgilidir. Hareket ekseninin tanıtılmaması (G00 X100 Y8), hedef noktanın değerinin girilmemiş olması, işlenecek parçadaki ölçülerin düzgün alınmaması, ondalık değerlere dikkat edilmemesi bu hatalardandır. (G00 X10.5)

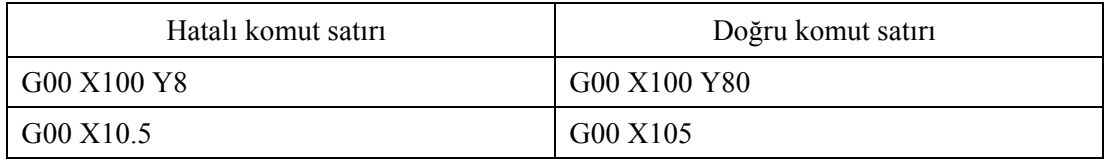

#### **Tablo 3.1: Geometrik hatalar**

Burada tezgâh alarm vermez. Programcı test ederken hatayı fark edip düzeltmelidir.

#### **3.1.2. Teknolojik Hatalar**

Programcının, bir programın içerisinde yanlış CNC kodları kullanmasından kaynaklanan hatalardır. Kesicinin X, Y ve Z eksensel hareketleri dışındaki hatalardır. Ölçü sisteminin tanıtılmaması, tezgâh milinin döndürülmemesi, ilerleme değerinin girilmemiş olması bu hatalardan bazılarıdır.

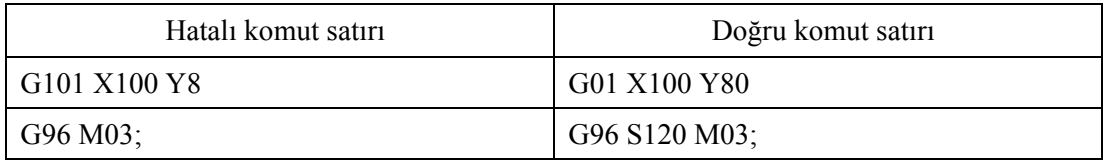

#### **Tablo 3.2: Teknolojik hatalar**

#### **3.1.3. Ön hazırlık (ayar) Hataları**

Kesici takımlarla ilgili çap, boy, uç yarıçapı vb. bilgilerin kontrol ünitesine girilmesinde ya da program sıfır noktasının tezgâh üzerinde belirlenmesi aşamasında yapılan hatalardır. Eğer kesici takım bilgilerinde ya da program sıfır noktasının belirlenmesinde hata yapılırsa program hata verecektir.

#### **3.2. CNC Frezede Oluşan Sorunu Gidermek**

Geometrik hataların tespit edilmesi zordur. Program satırı arttıkça da iyice zorlaşır. Bu durumda program test aşamasında hatalı ise düzeltilmelidir. Teknolojik hataların düzeltilmesi kolaydır. Kontrol ünitesi hatalı satırı işleme sokmaz, hata mesajı verir. Bu tür hataları programcı test aşamasında iken düzeltebilir.

Ancak kontrol ünitesinin düzeltemeyeceği teknolojik hatalar da vardır. Örneğin saat yönünde dairesel hareket (G02) komutu yerine saat tersi yönünde dairesel hareket (G03) komutu kullanılabilir. Bu hata test aşamasında iken düzeltilmelidir.

Bu hata kodları kullanılan tezgâha göre değişebilir. Tezgâhın kataloguna bakınız. Aynı zamanda iş parçasının emniyetli şekilde bağlanılmadığı durumlarda ayna sıkılı değil, mesajı gelir ve kullanıcı uyarılır.

Tezgâh sistemi için gerekli olan basınçlı hava yetersiz olduğunda kullanıcı hem uyarı mesajı ile hem de yanıp sönen ışıkla uyarılır. Tezgâhın yağ seviyesi ve kesme sıvısı seviyesini kontrol ediniz. Seviyelerde düşüklük tespit edildiği zaman tezgâh kullanıcıyı uyaracaktır. Uyarılar dikkate alınmalıdır. Çok acil durumlarda tezgâh kontrol paneli üzerinde olan acil durdurma düğmesi kullanılır. Bu düğmeye basıldığı zaman tezgâhın tüm fonksiyonları durur.

### **UYGULAMA FAALİYETİ UYGULAMA FAALİYETİ**

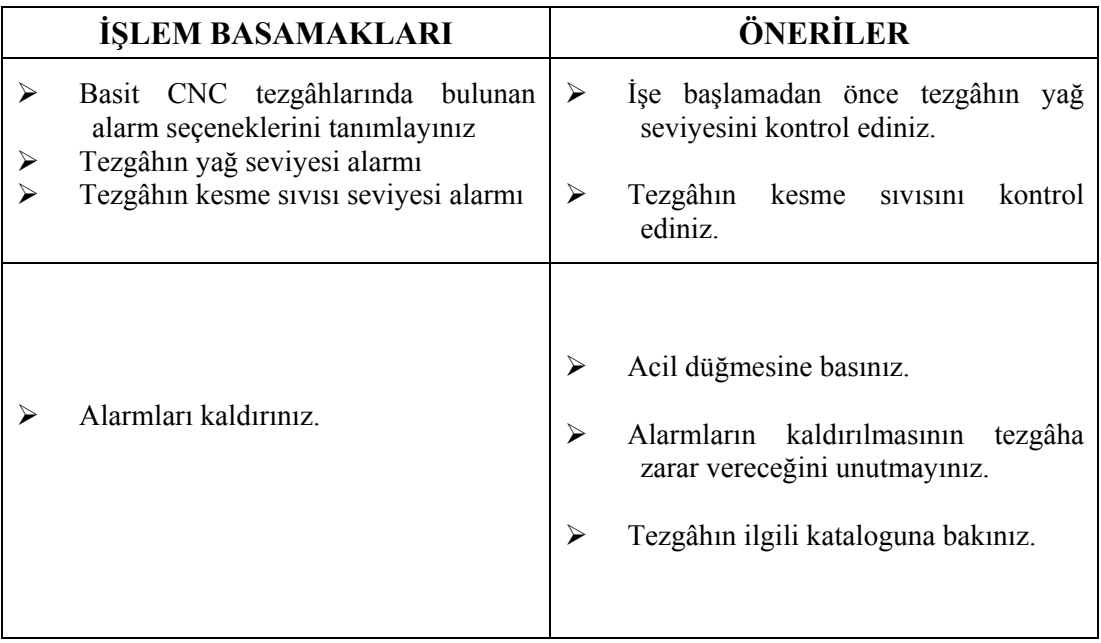

### **ÖLÇME VE DEĞERLENDİRME ÖLÇME VE DEĞERLENDİRME**

Aşağıdaki doğru – yanlış seçenekli soruları cevaplayınız.

- 1. Geometrik hatalar sayısal verilerle ilgilidir.
- $A)D$  B) Y 2. İlerleme değeri teknolojik hata değildir.
	- - A)D B)Y
- 3. X7.5 olan bir değerin X75 yazılması teknolojik bir hatadır.
	- A)D B)Y
- 4. G kodunu yanlış yazmak ön hazırlık hatasıdır.
	- A)D B)Y
- 5. Uyarı mesajlarını kapatmak işlerin yetişmesi açısından uygun bir yöntemdir.
	- A)D B)Y

Cevap anahtarı modül sonundadır.

#### **DEĞERLENDİRME**

Cevabınızı cevap anahtarıyla karşılaştırınız ve yanlış veya yapamadığınız kısımları kontrol ediniz. Yanlış veya yapamadığınız konularla ilgili öğrenme ve uygulama faaliyetlerini tekrarlayınız.

# **MODÜL DEĞERLENDİRME**

Aşağıdaki doğru-yanlış seçenekli soruları cevaplayınız.

- 1. Tezgâha program aktarmak için disket sürücü kullanılabilir.
- $A)D$  B) Y 2. M98 komutu alt programı sonlandırır.  $A)D$  B) Y
- 3. M98 formatındaki N satır numarasıdır.
	- A)D B)Y
- 4. Alt programlama aynı özelliklerden birden fazla olan işlemler için uygulanır. A)D B)Y
- 5. G101 X50 Z12 F0.5; komut satırındaki G kodu hatası teknolojik bir hata değildir.
	- A)D B)Y
- 6. Tezgâh kontrol panelinden program yazılabilir.
	- $A)D$  B) Y

Cevap anahtarı modül sonundadır.

### **PERFORMANS DEĞERLENDİRME PERFORMANS DEĞERLENDİRME**

Aşağıdaki ölçülere göre CNC programını yazınız.

Kanallar Ø10 mm'lik parmak freze çakısı ile işlenecektir. İşlem tekrarlandığı için alt programı yazınız.

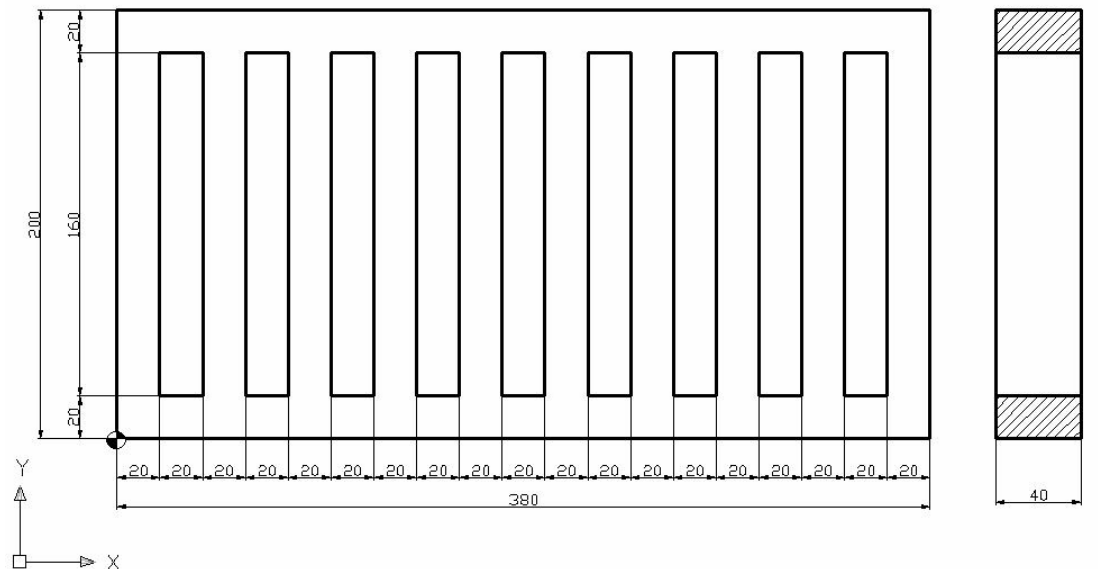

Devir sayısı olarak 1000dev./dak. alınız.

Aşağıdaki performans testi ile modülle kazandığınız yeterliliği ölçebilirsiniz.

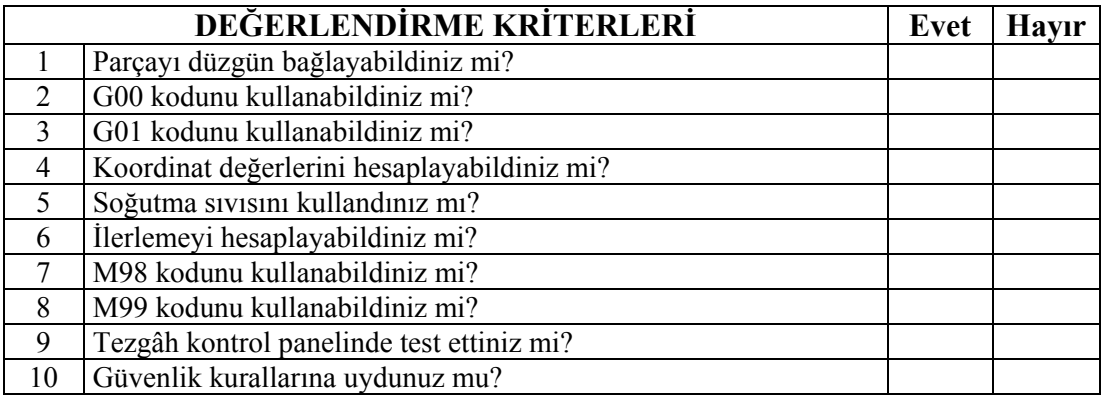

Sorulara verdiğiniz cevaplar ile değerlendirme kriterlerini karşılaştırınız. Modülün değerlendirilmesi sonucunda eksik olduğunuz konuları yeniden tekrar ederek eksik bilgilerinizi tamamlayınız. Hayır, cevaplarınızı bir daha gözden geçiriniz. Kendinizi yeterli görmüyorsanız modülü tekrar ediniz. Kendinizi yeterli görüyorsanız bir sonraki modüle g

eçmek için öğretmeninize başvurunuz.

### **CEVAP ANAHTARLARI**

### **ÖĞRENME FAALİYETİ-1 CEVAP ANAHTARI**

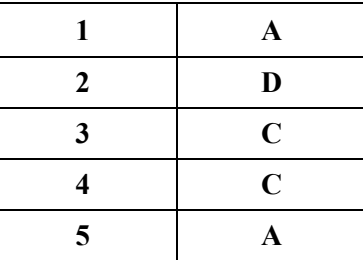

### **ÖĞRENME FAALİYETİ-2 CEVAP ANAHTARI**

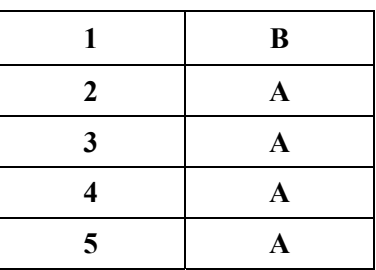

**ÖĞRENME FAALİYETİ-3 CEVAP ANAHTARI** 

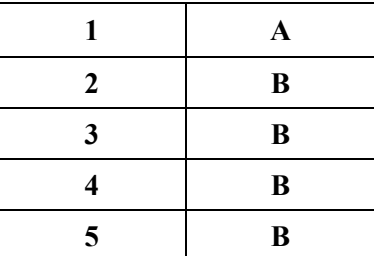

### **MODÜL DEĞERLENDİRME CEVAP ANAHTARI**

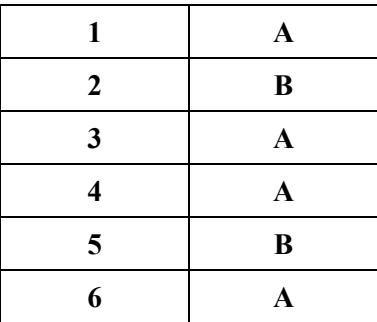

### **KAYNAKLAR**

- ¾ GÜLESİN, Mahmut. **CNC Freze ve Freze Tezgâhlarının Programlanması**, Ankara, 1997.
- ¾ GÜLESİN, Mahmut. Abdulkadir. GÜLLÜ, Özkan. AVCI Gökalp, AKDOĞAN,. **CNC Freze ve Freze Tezgâhlarının Programlanması**, Asil Yayın Dağıtım, Ankara, 2005.
- ¾ BAĞCI, Özel. **CNC Teknik**, Melisa Matbaacılık, İstanbul, 2000.
- ¾ AKBAŞ, Ümit. **CNC Fanuc programlama**, yayınlanmamış GÜTEF lisans bitirme tezi, Ankara, 1998.
- ¾ ARSLAN, Hamit. **CNC Teknik**, Saray Matbaacılık, Ankara, 2003.
- ¾ ARSLAN, Hamit. **CNC Teknik**, MEB, İstanbul, 2004.
- ¾ Sanitaş A.Ş**., Fronteir-L Programlama Kitabı**, Şubat, 1995.
- ¾ GÜREL A. Hakkı, **Siemens ve Fanuc Kontrollü Freze Tezgâhları ve Programlanması.** Kosgeb, Ankara, 1998.